## **Mappings**

- [Using Mappings](#page-0-0)
- [Custom Field Mappings](#page-3-0)
- [JIRA Agile Epic Link](#page-3-1)

## <span id="page-0-0"></span>Using Mappings

To use a mapping, just open your template document and type the mapping using the following notation:

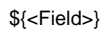

The keywords available are in listed in the following table:

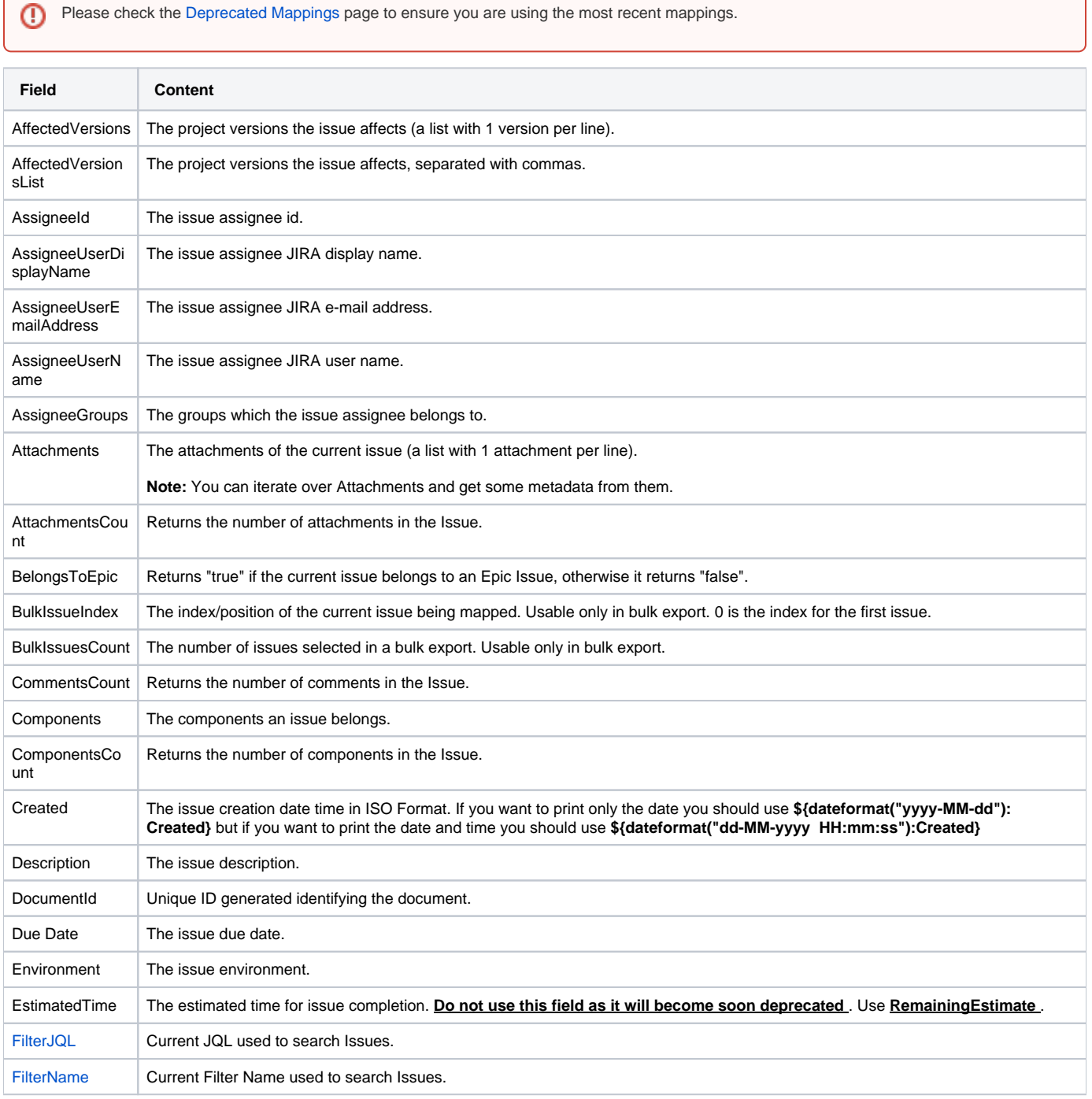

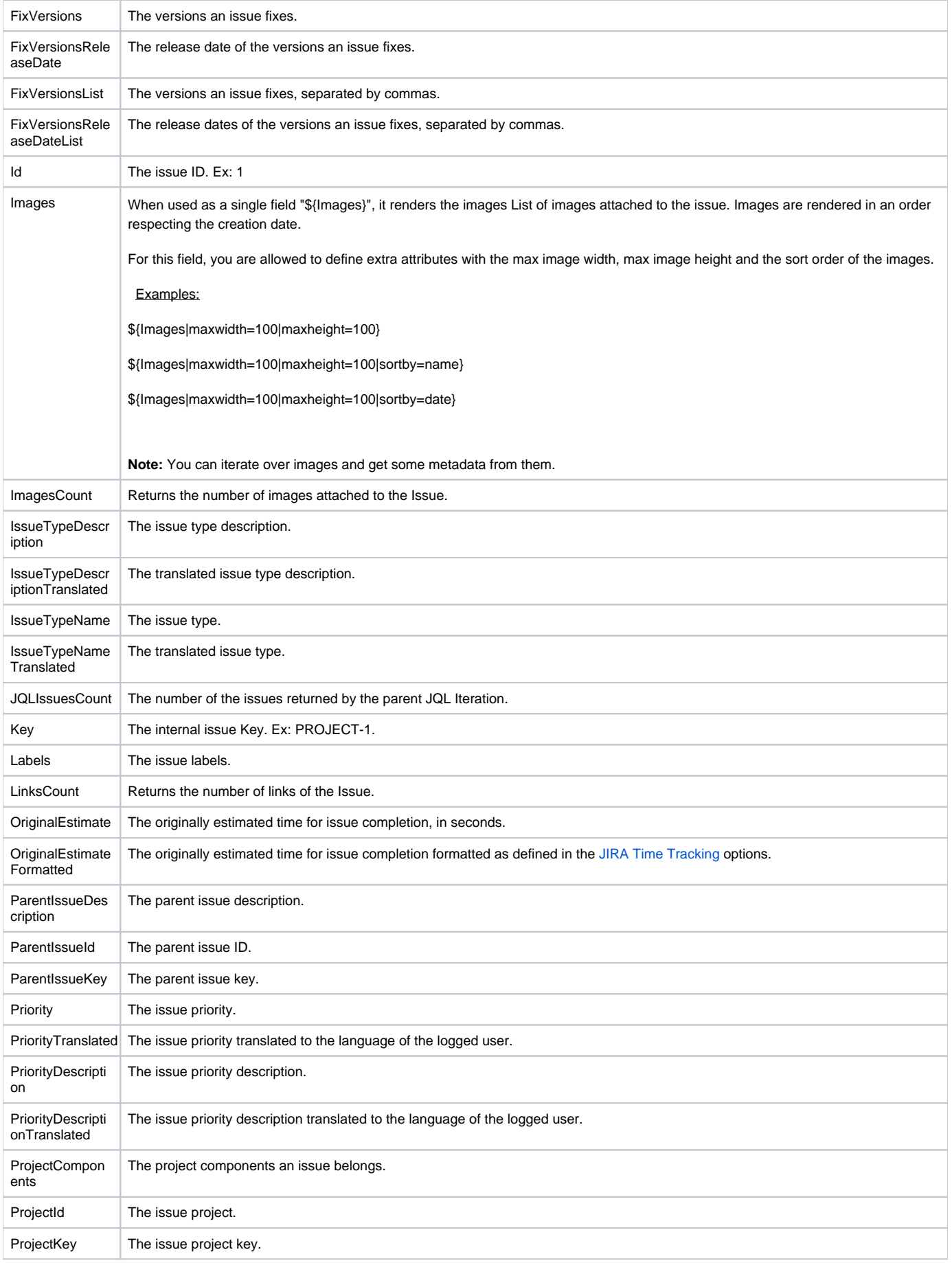

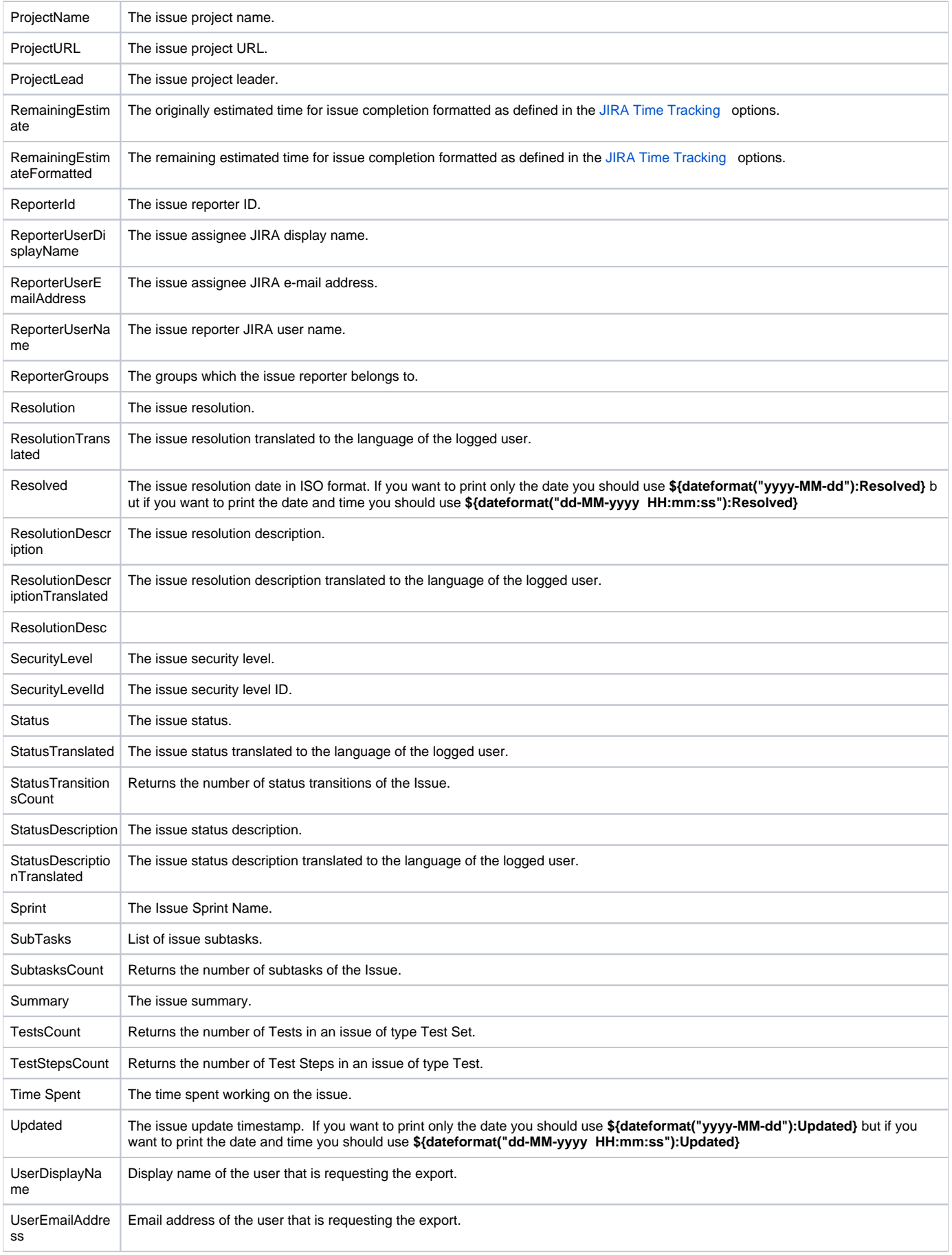

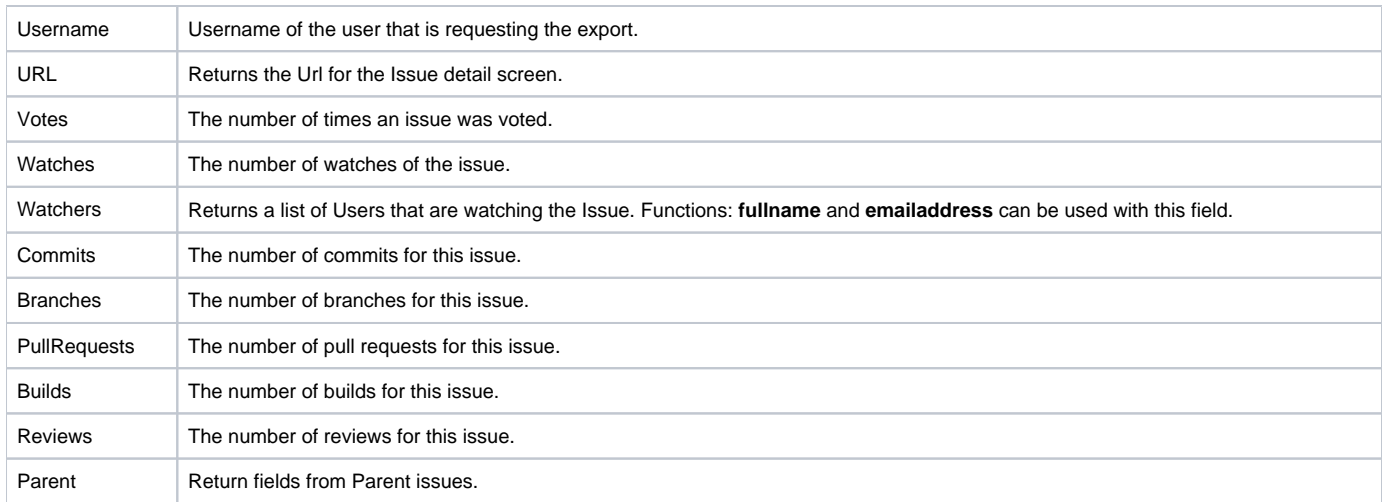

## <span id="page-3-0"></span>Custom Field Mappings

The Xporter for JIRA plugin supports custom fields. To use your own defined custom fields, just use the same notation:

```
${<Custom field name>}
```
The <Custom field name> must match exactly the name on which you created the custom field. Example:

\${My Special One And Only Custom Field}

If you have Custom Fields with the same name, it is possible to explicitly indicate the custom field that you want to export using its internal JIRA identifier. You can find the identifier of a custom field, by going to the JIRA administration, section fields, and edit the custom field. The id will appear in the URL (ex: [http://jiraserver/secure/admin/EditCustomField!default.](http://jiraserver/secure/admin/EditCustomField!default.jspa?id=10070) jspa ?id=**10070** ). The notation to be used is:

\${<Custom field name>[<Custom field id>]}

**Expand to see the example on sample code**

```
${My Custom Field[10070]}
```
The officially supported custom fields are:

- Number Field
- Text Field (read only)
- Text Field (multi-line)
- Group Picker (single group)
- Group Picker (multiple groups)
- User Picker (single user)
- User Picker (multiple users)
- Date Picker
- Date Time Picker
- Select List (single choice)
- Select List (multiple choices)
- URL Field

The plugin may work with other custom fields (even provided by other plugins). This depends on the way other custom field types implement the rendering of the field values.

<span id="page-3-1"></span>Custom Fields can also be referenced using their translated name. Example: If a custom field named "Reason" is translated in JIRA to french in ⊕ "Raison", you can refer to the field in the template with \${Reason} or \${Raison}.

The Xporter for JIRA allows rendering all the fields from the Epic Link for an issue. This Epic Link feature is available with the JIRA Agile Add-on.

\${Epic Link.Field}

## **Expand to see the examples on sample code**

\${Epic Link.Key} \${Epic Link.Summary} \${Epic Link.LinkType}